# **etsi\_qkd\_014\_client**

*Release 0.9.0*

**Yoann Piétri**

**Nov 27, 2022**

# **QUICKSTART GUIDE**

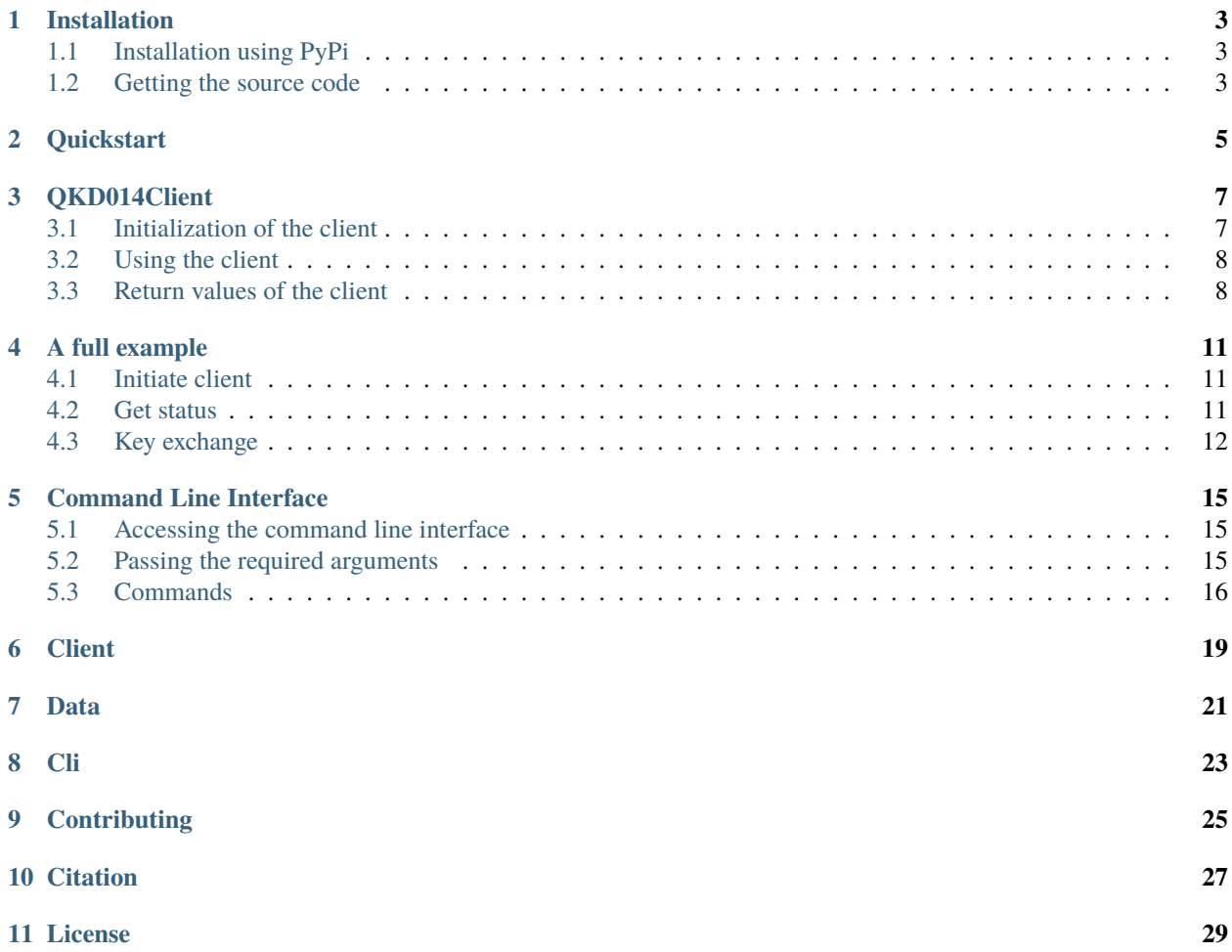

etsi\_qkd\_014\_client is a library that implements the [ETSI GS QKD 014](https://www.etsi.org/deliver/etsi_gs/QKD/001_099/014/01.01.01_60/gs_qkd014v010101p.pdf) specifications and easily allows you to interact with a QKD server implementing the server side of these specifications.

Here is an example for a simple key exchange using the client

```
from etsi_qkd_014_client import QKD014Client
client_alice = QKD014Client(
   "192.168.10.101",
   "clientCert.pem",
   "clientKey.pem",
   "rootCA.pem",
   force_insecure=True
)
client_bob = QKD014Client(
   "192.168.10.106",
   "clientBobCert.pem",
   "clientBobKey.pem",
   "rootCA.pem",
   force_insecure=True
\lambdacode, data = client_alice.get_key("SAEBOB") # By default, this request one key of 256\text{...}ightharpoonupbits
print(code) # 200
print(data)
# Key id : 8c3c8d07-4827-47b7-a61b-db9b95f01cb9
# Key : H7prwEw/MNN8AcpMnSUyt2fIXguhofof3qLt2O9uc5U=
if code == 200:
   key_id = data.keys[0].key_idkey\_alice = data.keys[0].keycode, data = client_bob.get_key_with_key_IDs("SAEALICE", [key_id])
   print(code) # 200
   print(data)
   # Key id : 8c3c8d07-4827-47b7-a61b-db9b95f01cb9
   # Key : H7prwEw/MNN8AcpMnSUyt2fIXguhofof3qLt2O9uc5U=
   key\_bob = data.keys[0].keyprint(key\_alice == key\_bob) # True
```
#### **Features**

- Connect to a QKD server, using a custom CA, key and cert;
- Retrieve status of the QKD server with the get\_status() command;
- Retrieve a secure key using the get\_key() command;
- Retrieve a secure key knowing the key's ID using the get\_key\_with\_key\_IDs() command.

**ONE**

### **INSTALLATION**

<span id="page-6-0"></span>The first part of any library of software is to get it installed. The easiest way to install the software is to use the [PyPi](https://pypi.org/project/etsi-qkd-014-client/) [repo.](https://pypi.org/project/etsi-qkd-014-client/)

# <span id="page-6-1"></span>**1.1 Installation using PyPi**

You can install the package from PyPi using the following command:

```
pip install esti-qkd-014-client
```
### <span id="page-6-2"></span>**1.2 Getting the source code**

The code is available on [GitHub.](https://github.com/nanoy42/etsi-qkd-014-client)

You can clone the repository:

git clone git://github.com/nanoy42/etsi-qkd-014-client.git

or download the tarball:

curl -OL https://github.com/nanoy42/etsi-qkd-014-client/tarball/main

Then you can add the module to your source code or install it with pip:

```
cd etsi-qkd-014-client
pip install .
```
**TWO**

# **QUICKSTART**

<span id="page-8-0"></span>Once the software is installed, you can get the status of your KME with :

```
from etsi_qkd_014_client import QKD014Client
client = QKD014Client(
   "192.168.1.1",
   "clientCert.pem",
   "clientKey.pem",
   "rootCA.pem",
   force_insecure=True
)
_, rep = client.get_status("SAEBOB")
print(rep)
```
Then get a key with

```
_, rep = client.get_key("SAEBOB")
print(rep.keys[0].key)
key_id = rep.keys[0].key_id
```
and finally get the key on the other KME with

```
client_b = QKD014Client(
  "192.168.1.2",
  "clientBobCert.pem",
  "clientBobKey.pem",
  "rootCA.pem",
  force_insecure=True
)
_, rep = client_b.get_key_with_key_IDs("SAEALICE", [key_id])
print(rep.keys[0].key)
```
If you want to know more, you can head to the next section that will go more in depth about the client.

### **THREE**

### **QKD014CLIENT**

<span id="page-10-0"></span>The complete API reference of the client can be found here : QKD014Client.

The QKD014Client is the main class that you will use with this module.

It is the one that implements the three main methods described in the specifications :

- get\_status()
- get\_key()
- get\_key\_with\_key\_IDs()

# <span id="page-10-1"></span>**3.1 Initialization of the client**

To initiate the client you need 4 required parameters :

- kme\_hostname : ip address of url of the API;
- cert\_path : the path of the certificate of the client, signed by the root client CA;
- key\_path : the path of the key associated to the certificate;
- ca\_path : the path of the root CA used to sign the server's certificates.

and 1 optional parameter

• force\_insecure : wether to verify or not the certificate of the server (if force\_insecure is True, the certificate of the server will not be checked).

The full documentation of this function is  $etsi_qkd_014_client$ .client.QKD014Client.\_\_init\_\_()

An example of initialization is given below :

```
from etsi_qkd_014_client import QKD014Client
client_alice = QKD014Client(
   kme_hostname = "192.168.10.101",
   cert_path = "clientCert.pem",
   key_path = "clientKey.pem",
   ca_path = "rootCA.pem",
    force\_insecure = True)
```
that can also be called without the parameters name :

```
from etsi_qkd_014_client import QKD014Client
client_alice = QKD014Client(
  "192.168.10.101",
  "clientCert.pem",
  "clientKey.pem",
  "rootCA.pem",
  True
)
```
# <span id="page-11-0"></span>**3.2 Using the client**

### <span id="page-11-1"></span>**3.3 Return values of the client**

If you use one of the three public methods, they will return a tuple composed of an int that is the response code and an instance a class inheriting from QKD014Data that is the response data.

### **3.3.1 Response code**

The response code is the same as the [HTTP response codes.](https://en.wikipedia.org/wiki/List_of_HTTP_status_codes)

Only a fraction of them can be returned according to the specifications and here they are :

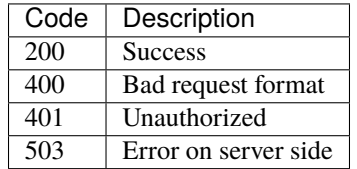

In general, the code 200 will then be returned with a Data class corresponding to what was requested, and if another code is returned, it usually comes from with a DataError instance, that may hold additionnal information on the error.

#### **3.3.2 Data**

The main class QKD014Data is an abstract class from which inherits 6 classes :

- DataStatus;
- DataKeyRequest;
- DataKey;
- DataKeyContainer;
- DataKeyIDs;
- DataError.

The public methods will however return only one of the three following class :

- DataStatus for the get\_status() method;
- DataKeyContainer for the get\_key() and get\_key\_with\_key\_IDs() methods;

• DataError in case of an error while calling one of the three methods.

You will also, however, deal with the DataKey class since the DataKeyContainer instance will contain a list of those.

**Warning:** The DataKeyRequest and DataKeyIDs are helping classes for the requests, and should not be used as such by the end user.

#### **DataError**

An instance of the DataError class is returned in case an error occurred during the request. As described in the specifications it holds two fields :

- message that is the error message returned by the server;
- details that is an optional list of key/value pairs (dict) containing additional information on the error.

**Note:** It does not hold the response code, that is returned individually from the data.

#### **DataStatus**

An instance of the DataStatus class is returned in case of a successful request to get\_status(). There are several attributes accessible :

- source\_kme\_id: KME ID of the KME;
- target\_kme\_id: KME ID of the target KME;
- master\_sae\_id: SAE ID of the calling master SAE;
- slave\_sae\_id: SAE ID of the specified slave SAE;
- key\_size: Default size of key the KME can deliver to the SAE (in bit);
- stored\_key\_count: Number of stored keys KME can deliver to the SAE;
- max\_key\_count: Maximum number of stored\_key\_count;
- max\_key\_per\_request: Maximum number of keys per request;
- max\_key\_size: Maximum size of key the KME can deliver to the SAE (in bit);
- min\_key\_size: Minimum size of key the KME can deliver to the SAE (in bit);
- max\_sae\_id\_count: Maximum number of additional\_slave\_sae\_ids the KME allows. "0" when the KME does not support key multicast;
- status\_extension: (Option) for future use.

#### **DataKeyContainer**

An instance of the DataKeyContainer class is returned in case of a successful request to get\_key() or get\_key\_with\_key\_IDs(). There are several attributes accessible :

- keys: Array of keys. The number of keys is specified by the "number" parameter in "Get key". If not specified, the default number of keys is 1. Each element in this array is an instance of the class DataKey;
- key\_container\_extension: (Option) for future use.

#### **DataKey**

Instances of DataKey are contained in the keys attribute of an instance of DataKeyContainer. There are several attributes accessible :

- key\_id: ID of the key: UUID format (example: "550e8400-e29b-41d4-a716-446655440000");
- key\_id\_extension: (Option) for future use;
- key: Key data encoded by base64 [7]. The key size is specified by the "size" parameter in "Get key". If not specified, the "key\_size" value in Status data model is used as the default size.
- key\_extension: (Option) for future use.

# **FOUR**

# **A FULL EXAMPLE**

# <span id="page-14-1"></span><span id="page-14-0"></span>**4.1 Initiate client**

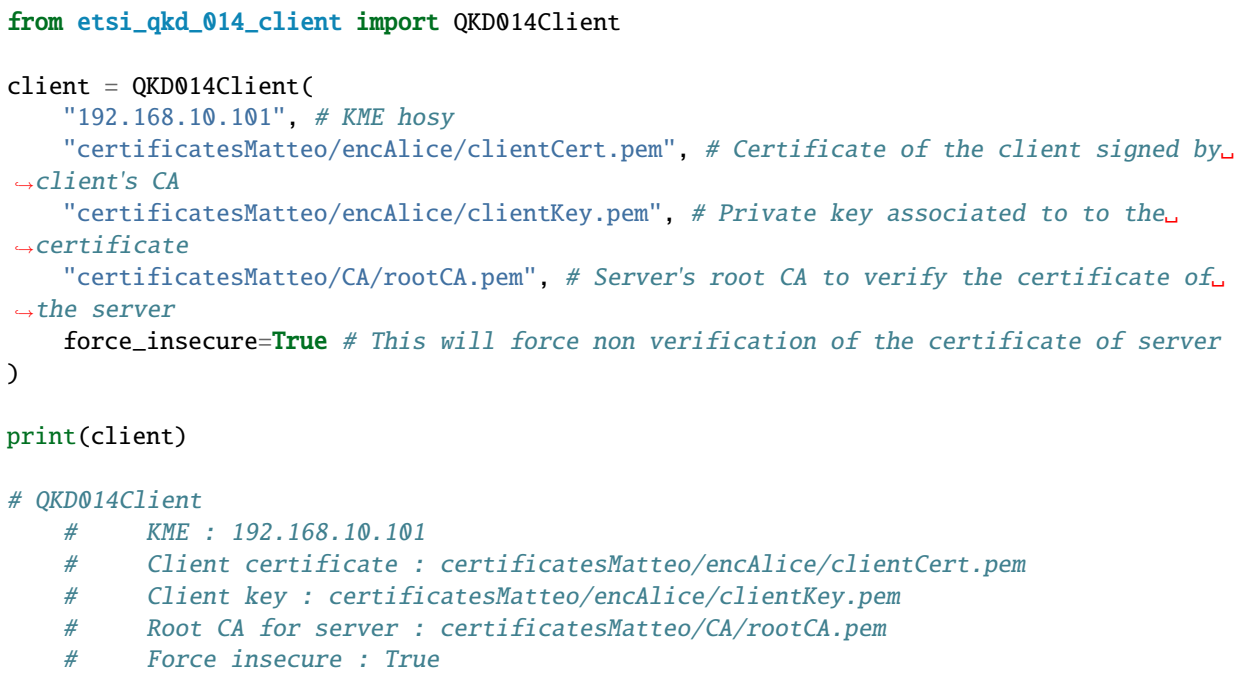

# <span id="page-14-2"></span>**4.2 Get status**

```
from etsi_qkd_014_client import QKD014Client
client = QKD014Client(
   "192.168.10.101",
   "certificatesMatteo/encAlice/clientCert.pem",
   "certificatesMatteo/encAlice/clientKey.pem",
   "certificatesMatteo/CA/rootCA.pem",
    force_insecure=True
)
code, data = client.get_status("SAEBOB")
```
(continues on next page)

(continued from previous page)

```
print(code) # 200
print(data)
# source_kme_id : KMSALICE
# target_kme_id : KMSBOB
# master_sae_id : SAEALICE
# slave_sae_id : SAEBOB
# key_size : 256
# stored_key_count : 86
# max_key_count : 100
# max_key_per_request : 1
# max_key_size : 256
# min_key_size : 128
# max_sae_id_count : 0
```
## <span id="page-15-0"></span>**4.3 Key exchange**

```
import base64
from etsi_qkd_014_client import QKD014Client
client_alice = QKD014Client(
    "192.168.10.101",
    "clientCert.pem",
    "clientKey.pem",
    "rootCA.pem",
    force_insecure=True
\lambdaclient_bob = QKD014Client(
    "192.168.10.106",
    "clientBobCert.pem",
    "clientBobKey.pem",
    "rootCA.pem",
    force_insecure=True
)
code, data = client_alice.get_key("SAEBOB") # By default, this request one key of 256\text{L}ightharpoonupbits
print(code) # 200
print(data)
# Key id : 8c3c8d07-4827-47b7-a61b-db9b95f01cb9
# Key : H7prwEw/MNN8AcpMnSUyt2fIXguhofof3qLt2O9uc5U=
if code == 200:
    key_id = data.keys[0].key_id
```
(continues on next page)

(continued from previous page)

```
key_alice = data.keys[0].key
   code, data = client_bob.get_key_with_key_IDs("SAEALICE", [key_id])
   print(code) # 200
   print(data)
   # Key id : 8c3c8d07-4827-47b7-a61b-db9b95f01cb9
   # Key : H7prwEw/MNN8AcpMnSUyt2fIXguhofof3qLt2O9uc5U=
   key\_bob = data.keys[0].keyprint(key\_alice == key\_bob) # Trueprint(key_alice) # H7prwEw/MNN8AcpMnSUyt2fIXguhofof3qLt2O9uc5U=
   print(f"".join(["{:08b}".format(x) for x in base64.b64decode(key_alice)]))
    #␣
˓→0001111110111010011010111100000001001100001111110011000011010011011111000000000111001010010011001001110100100101001100101011011101100111110010000101111000001011101000011010000111111010000111111101111010100010111011011101100011101111011011100111001110010101
```
# **COMMAND LINE INTERFACE**

<span id="page-18-0"></span>The package is shipped with a command line interface, that is used to test a QKD server implementing the QKD specifications.

**Warning:** This command line interface is intended for testing purposes only ! It should not be used for production.

# <span id="page-18-1"></span>**5.1 Accessing the command line interface**

The command line can be accessed with the *cli.py* file and also with qkd014-client command line tool installed with the software.

# <span id="page-18-2"></span>**5.2 Passing the required arguments**

The required arguments, independently of which command is used, are :

- hostname (of the server implementing the QKD 014 specifications);
- cert : certificate file path to use;
- key : private key path associated with the certificate;
- ca : the root CA path that signed the server's certificate;
- force : whether to force insecure connections or not.

These parameters can be given either directly with the command line or using a configuration file.

### **5.2.1 Through the command line**

Here is the way to give all the parameters :

- hostname can be given with --hostname HOSTNAME or -H HOSTNAME;
- cert can be given with --cert CERT or -c CERT;
- key can be given with --key KEY or -k KEY;
- ca can be given with --ca CA or -r CA;
- by default force is false. You can set it to true with --force or -f.

#### **5.2.2 Through a configuration file**

As an alternative to pass all those arguments on the command line, you can also create a configuration file that looks like

```
[etsi_qkd_014_client]
hostname = 192.168.1.1cert = cert.pem
key = key.pemca = ca.pemforce = no
```
Then you should call the script using the  $--$ config option:

```
qkd014-client --config config.ini get_status
```
#### **5.2.3 Precedence**

Configuration file takes priority over the command line arguments. That means that, for instance if the --config is given with a wrong configuration file, the script will raise an exception even if all the other parameters were given to the command line.

You cannot mix command line arguments and configuration file.

### <span id="page-19-0"></span>**5.3 Commands**

There are 3 different subcommands :

- get\_status command to get the status of the QKD server. This require the SAE ID of the slave SAE.
- get\_key command to get one (or more) key(s). This require at least one additional parameter: the SAE ID of the slave SAE.
- get\_key\_with\_ID command to get one (or more) key(s), knowing their ID. This require at least two additional parameters: the SAE ID of the slave SAE and the list of the ID(s) of the key(s).

#### **5.3.1 Get status**

You can get the status of SAEBOB with:

```
qkd014-client -H 192.168.10.101 -c clientCert.pem -k clientKey.pem -r rootCA.pem -f get_
˓→status SAEBOB
```
### **5.3.2 Get key**

You can get a key with:

```
qkd014-client -H 192.168.10.101 -c clientCert.pem -k clientKey.pem -r rootCA.pem -f get_
˓→key SAEBOB
```
### **5.3.3 Get key with ID**

You can get a key with the ID with:

```
qkd014-client -H 192.168.10.101 -c clientCert.pem -k clientKey.pem -r rootCA.pem -f get_
˓→key_with_id SAEALICE 8c3c8d07-4827-47b7-a61b-db9b95f01cb9
```
**SIX**

# <span id="page-22-0"></span>**CLIENT**

# **SEVEN**

# **DATA**

<span id="page-24-0"></span>This page presents the data structures that are used by the client. They mainly correspond to the ones described in section 6 "Data Format Specifications" of the specifications.

# <span id="page-26-0"></span>**EIGHT**

**CLI**

# **NINE**

# **CONTRIBUTING**

<span id="page-28-0"></span>Contributions are welcomed.

You can see the issues and open new one here : [https://github.com/nanoy42/etsi-qkd-014-client/issues.](https://github.com/nanoy42/etsi-qkd-014-client/issues)

Pull requests are welcomed if they follow the etsi standard. You should fork the repo, add your modification and create a pull request here : [https://github.com/nanoy42/etsi-qkd-014-client/pulls.](https://github.com/nanoy42/etsi-qkd-014-client/pulls)

### **TEN**

### **CITATION**

<span id="page-30-0"></span>If you use this software, please consider citation. Here is the biblatex entry :

```
@software{etsi_qkd_014_client,
author = {{Yoann Pietri}},
title = {ETSI QKD 014 client},
url = {https://github.com/nanoy42/etsi_qkd_014_client},
version = {0.1.1},
date = {2022-06-02},
}
```
If @software is not available, you can also use

```
@misc{etsi_qkd_014_client,
author = {\{Yoann Piétri\}},title = {ETSI QKD 014 client},
url = {https://github.com/nanoy42/etsi_qkd_014_client},
date = {2022 - 06 - 02},
}
```
Plain text citation

Yoann Piétri. (2022). ETSI QKD 014 client (0.1.1) [Computer software]. [https://github.com/nanoy42/](https://github.com/nanoy42/etsi_qkd_014_client) [etsi\\_qkd\\_014\\_client](https://github.com/nanoy42/etsi_qkd_014_client)

### **ELEVEN**

### **LICENSE**

<span id="page-32-0"></span>This software is distributed under the GNU Lesser General Public License v3 [\(GNU LGPLv3\)](https://www.gnu.org/licenses/lgpl-3.0.en.html). A copy of the complete text of the license is included with the software (the LICENSE file).

The header of the license can be found below:

Copyright (C) 2022 Yoann Piétri Copyright (C) 2022 LIP6 - Sorbonne Université etsi-qkd-14-client is free software: you can redistribute it and/or modify it under the terms of the GNU Lesser General Public License as published by the Free Software Foundation, either version 3 of the License, or (at your option) any later version. etsi-qkd-14-client is distributed in the hope that it will be useful, but WITHOUT ANY WARRANTY; without even the implied warranty of MERCHANTABILITY or FITNESS FOR A PARTICULAR PURPOSE. See the GNU Lesser General Public License for more details. You should have received a copy of the GNU Lesser General Public License

along with etsi-qkd-14-client. If not, see <http://www.gnu.org/licenses/>.